# **Hoe om toegang tot jou nakomingsprofiel (My Compliance Profile) te verkry**

# **Hoe om toegang tot jou "MY COMPLIANCE PROFILE" (MCP) op SARS eFiling te verky**

Die MCP verskaf 'n aanlynoorsig aan belastingpligtiges oor hul huidige nakoming van bepaalde vereistes, soos deur SARS bepaal. Belastingpligtiges kan visueel enige nienakoming identifiseer en die nodige stappe neem om dit reg te stel. Die bekendstelling van die MCP, bemagtig belastingpligtiges met meer inligting oor hul belastingnakoming en vorm die basis vir die algehele nakomingstatus wat uitgereik word wanneer 'n TCS-aansoek aan SARS gerig word (bv. vir tender, goeie reputasie, en ander). Dit is belangrik dat jy gereeld jou MCP nagaan. Dit kan nou maklik deur SARS eFiling gedoen word. Volg hierdie maklike stappe om jou "My Compliance Profile" te besigtig en 'n oorsig van jou belastingnakomingstatus te kry of die redes waarom jy moontlik nie belastingnakomend is nie, en hoe om die nienakoming reg te stel.

# **Stap 1: Teken aan op eFiling**

Teken aan op eFiling met jou intekennaam en wagwoord. Indien jy nog nie 'n eFiler is nie, registreer by www.sars.gov.za. Jy moet vir eFiling geregistreer wees en een belastingproduk (soos inkomstebelasting, belasting op toegevoegde waarde (BTW) of werknemersbelasting (LBS) reeds aktief he op jou belastingprofiel om die belastingnakomingstatusdiens (TCS) te kan aktiveer.

# **Stap 2: Aktiveer die belastingnakomingstatus-diens**

eFiling administrateurs vir organisasies en belastingpraktisyne moet seker maak dat die korrekte regte geallokeer is aan gebruikers wat toegang nodig het tot die belastingnakomingstatus-funksie. Vir meer inligting oor die toewysing van sodanige regte, verwys asseblief na die Guide to the Tax Compliance Status functionality on eFiling. Jy hoef slegs een keer jou belastingnakomingstatus te aktiveer - dit sal daarna aktief bly. Voltooi die "Merge Entities" funksie om 'n volledige profiel van alle belastings te sien (indien jy vir meer as een belasting geregistreer is). Sodra jy dit geaktiveer het en al jou geregistreerde belastingverwysingsnommers saamgevleg of verklaar het, sal jy toegang tot jou "My Compliance Profile" (MCP) verkry.

# **Stap 3: Besigtig jou "My Compliance Profile"**

Jy kan jou belastingnakomingprofiel besigtig deur die "My Compliance Profile" kieslysopsie. Jou nakomingstatus sal vertoon word soos deur SARS bepaal volgens die volgende vier nakomingsvereistes:

 **Registrasiestatus -** jy moet geregistreer en aktief wees vir die belastingprodukte waarvoor jy aanspreeklik is;

- **Indiening van opgawes -** maak seker dat geen opgawes uitstaande is na die bepaalde sperdatums nie;
- **Skuld**  maak seker dat jy geen uitstaande belastingskuld met SARS het waarvoor daar geen betalingsreëlings gemaak is nie;
- **Toepaslike stawende dokumente -** maak seker dat jy nie versuim om inligting in te dien wat deur SARS versoek is nie.

Dit is hoe die MCP-skerm lyk:

#### **TAX COMPLIANCE STATUS**

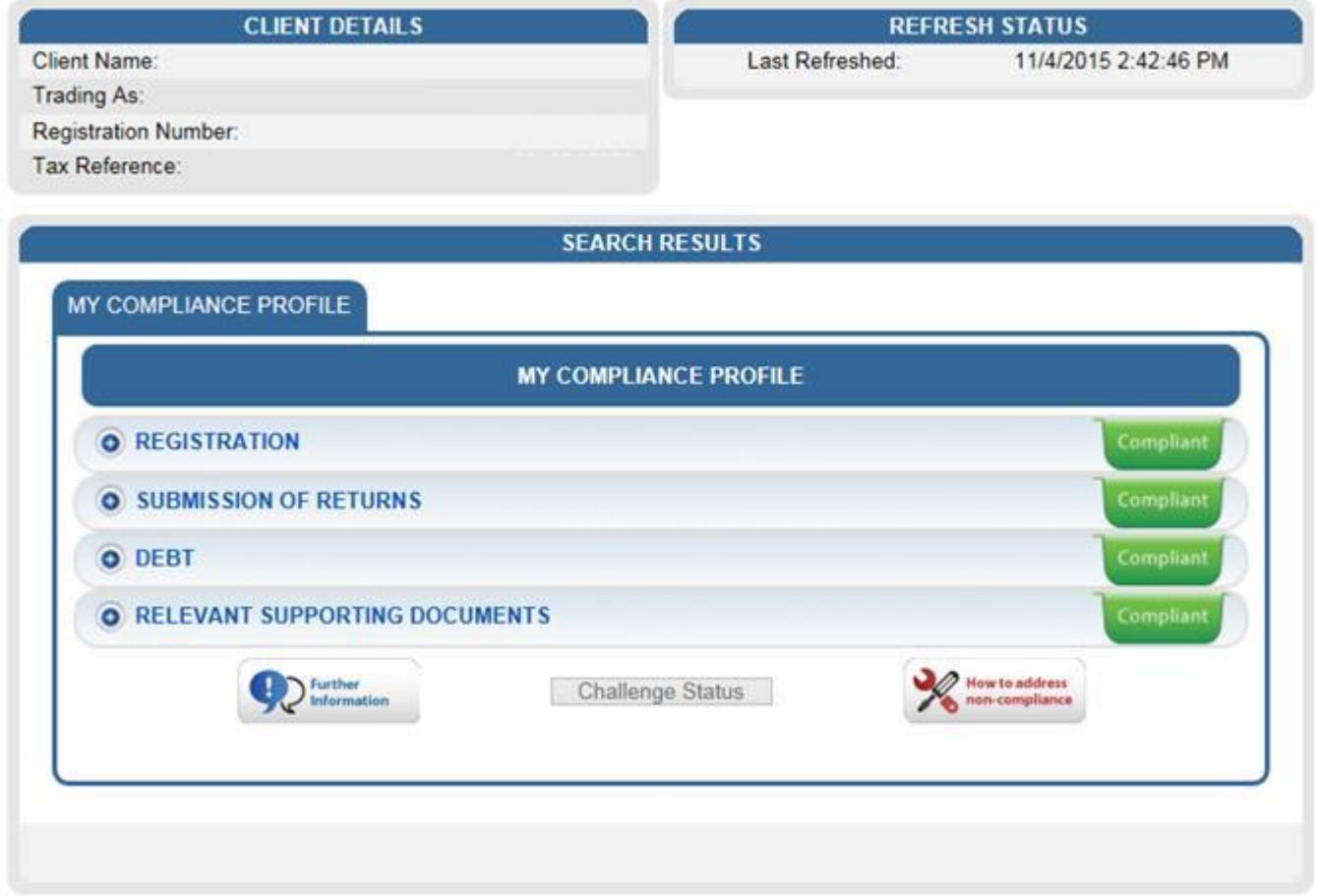

'n Kleurgekodeerde profiel sal verskyn om aan te dui of jy belastingnakomend is of nie.

- **Rooi -** Jou belastingsake is nie in orde nie en jy is dus nie belastingnakomend nie.
- **Groen -** Jou belastingsake is in orde en jy is dus belastingnakomend.

Deur op die uitbrei-opsies aan die linkerkant van *Registrations*, *Returns Submission, Debt and Relevant Supporting Documents* te klik, sal meer inligting rakende die nakomingstatus vertoon word vir die eFiler. Indien jy 'n rooi knoppie vir nienakoming sien, brei dit uit om

die onderliggende rede vir die nienakoming te sien en hoe om dit reg te stel.

**Op die hoogste vlak van die MCP, is hierdie kleurgekodeerde aanduiers 'n algehele opsomming van jou belastingnakomingstatus ten opsigte van die nakomingsvereistes.**

Vir meer inligting oor die stappe, verwys na ons *Guide to the Tax Compliance Status functionality on eFiling.*

# **Wat moet ek doen as my "My Compliance Profile" ROOI is?**

## **Opsie 1: Stel niekoming reg**

Om nienakoming aan te spreek, kies die "Non-compliant" statusaanduier om te sien watter stappe geneem moet word om nienakoming reg te stel. Alternatiewelik, kan jy die nienakoming regstel deur die bestaande kanale en prosesse wat beskikbaar is.

### **Opsie 2: Om jou belastingnakomingstatus uit te daag**

Indien jy nie tevrede is of nie met jou belastingnakomingstatus saamstem nie, kan jy motiveer hoekom SARS jou belastingnakomingstatus moet herevalueer. Dit kan op eFiling gedoen word deur op "Challenge Status" te klik en 'n motivering te verskaf oor hoekom SARS jou belastingnakomingstatus moet herevalueer. Na indiening daarvan, sal jy 'n erkenning van ontvangsbrief en 'n saaknommer ontvang. Indien jy stawende dokumente as bewys van jou saak het, sal jy dit ook deur die "case work page" kan indien. Die "My Account Enquiries" funksie onder die "Tax Compliance Status"-kieslys, stel jou in staat om jou rekeningnavrae te besigtig, insluitend navrae bevraagtekende status ("Challenge Status").

# **Benodig jy hulp?**

Skakel die SARS-kontaksentrum by 0800 00 7277.